## **СОГЛАСОВАНО УТВЕРЖДАЮ**

š

š

**Главный метролог ООО «ПКЦ Системы ТРИАЛ» / В.П. Романов**  $\frac{1}{9}$  $08$ **2009 г.**

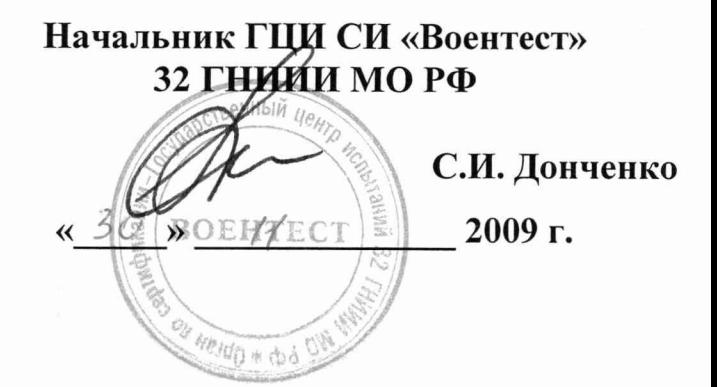

## **СИСТЕМА ИЗМЕРИТЕЛЬНАЯ ДЛЯ СТЕНДА ИСПЫТАНИЙ ХВОСТОВОЙ ТРАНСМИССИИ ВЕРТОЛЕТОВ СИХТ-1**

## **Методика поверки СТ6-009.01 МП**

 $\frac{1}{2}$ 

# СОДЕРЖАНИЕ

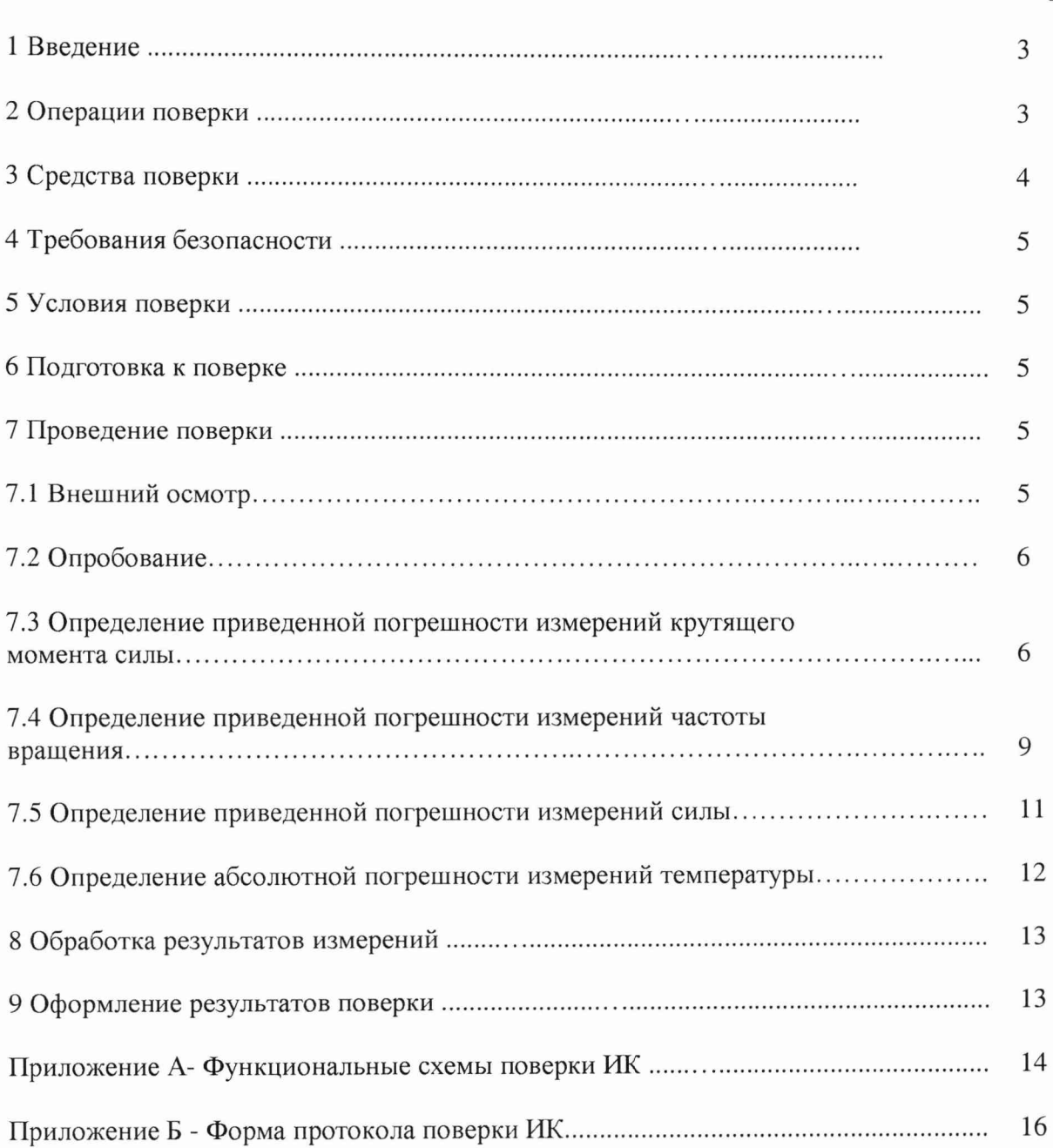

### 1 ВВЕДЕНИЕ

<span id="page-2-0"></span>1.1 Настоящая методика поверки (далее по тексту - «методика») распространяется на систему измерительную для стенда испытаний хвостовой трансмиссии вертолетов СИХТ-1 (далее по тексту - система) и устанавливает методику ее первичной и периодической поверки.

<span id="page-2-1"></span>1.2 Межповерочный интервал: для измерительных каналов (ИК) температуры - 2 года, для остальных ИК - 1 год.

## 2 ОПЕРАЦИИ ПОВЕРКИ

2.1 При проведении поверки выполнять операции, указанные в таблице 1.

Таблица 1

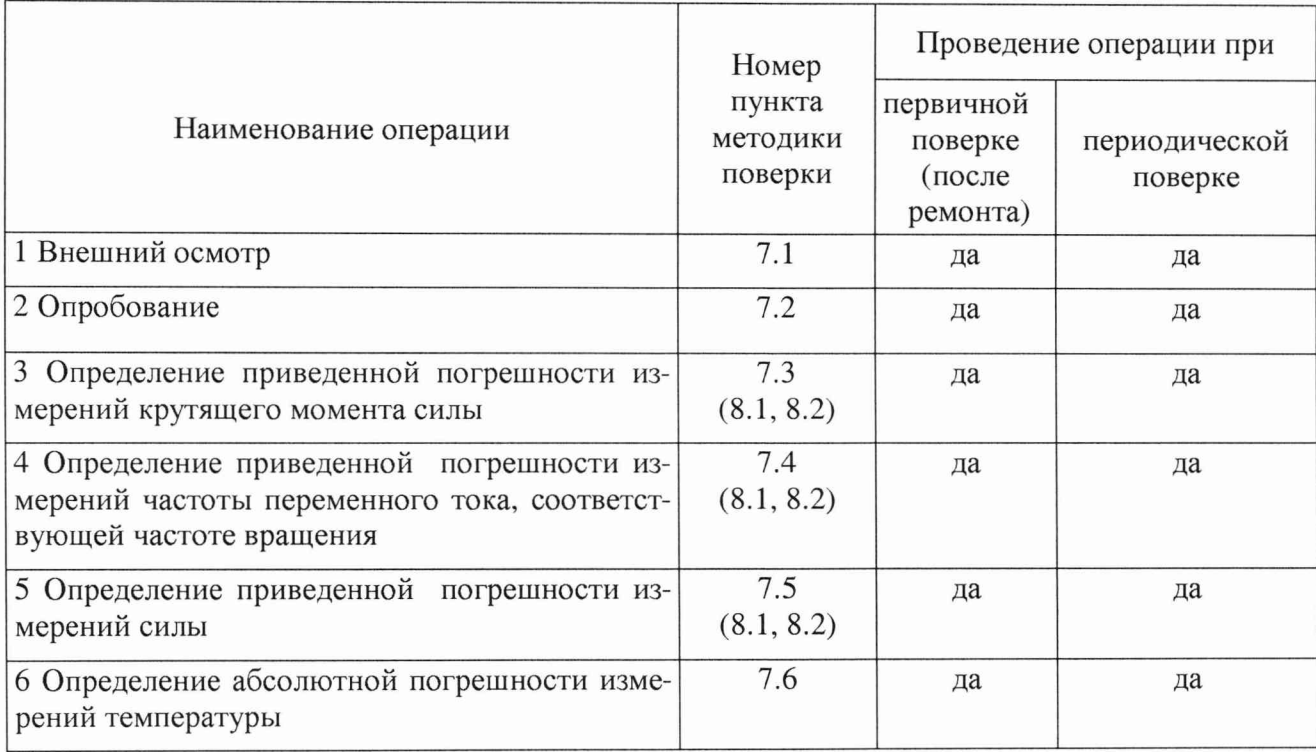

## 3 СРЕДСТВА ПОВЕРКИ

<span id="page-3-0"></span>3.1 Средства поверки приведены в таблице 2.

Таблица 2

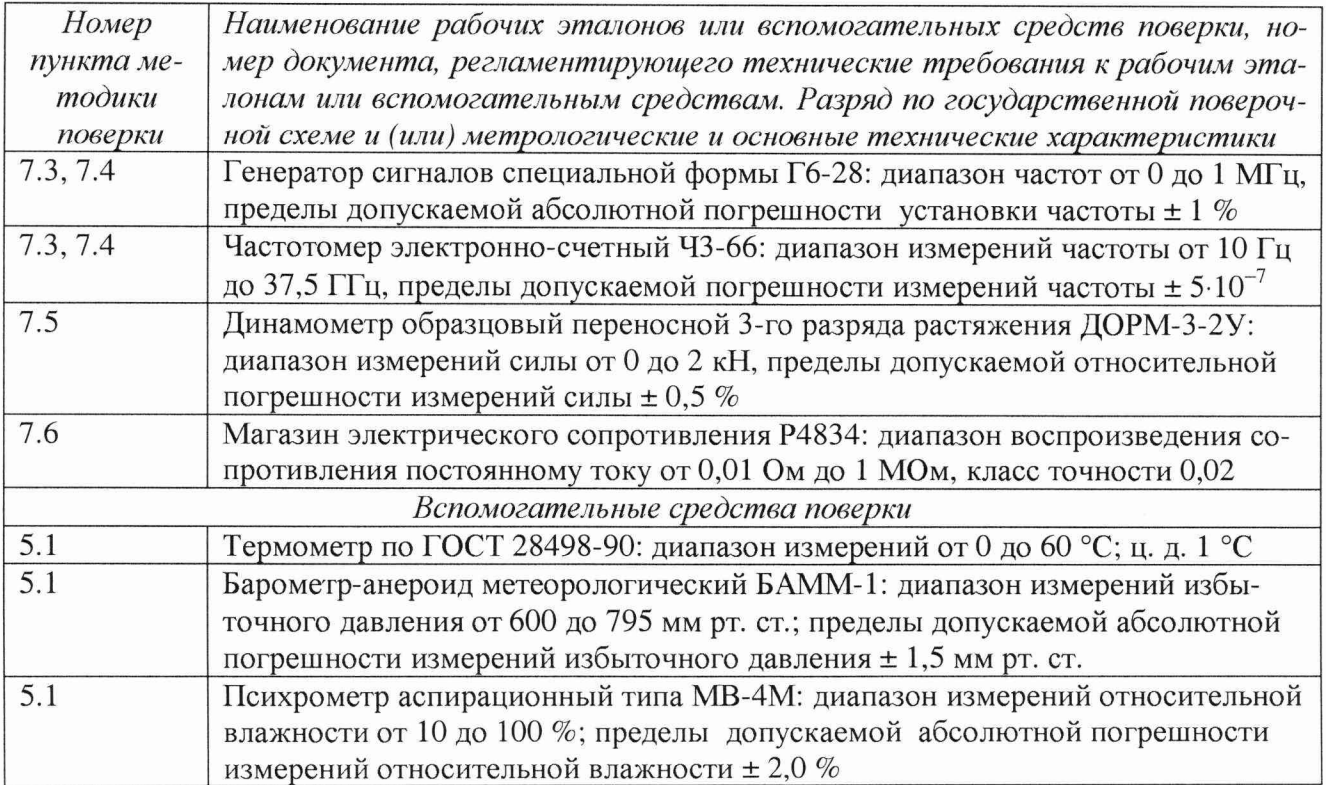

3.2 Средства измерений, используемые в качестве источников входных сигналов поверяемой системы, должны иметь технические характеристики, обеспечивающие поверку в диапазоне измерений поверяемой системы.

3.3 Измерительная цепь (включая меры входного сигнала), при помощи которой поверяют систему, должна обеспечивать такую точность измерений, при которой верно неравенст-BO:

 $\Delta_{\rm \pi}$   $\leq$  1/3  $\Delta_{\rm \pi}$ 

где  $\Delta$ <sub>п</sub> – предел допускаемого абсолютного значения погрешности поверяемого ИК системы.

3.4 При проведении поверки допускается применять другие средства измерений, удовлетворяющие по точности и диапазону измерения требованиям настоящей методики.

3.5 При поверке должны использоваться средства измерений утвержденных типов.

3.6 Используемые при поверке рабочие эталоны должны быть поверены и иметь действующее свидетельство о поверке.

3.7 Вспомогательные средства поверки должны быть поверены (аттестованы) и иметь действующее свидетельство о поверке или аттестации.

3.8 Рабочие эталоны должны быть внесены в рабочее помещение не менее чем за 12 часов до начала поверки.

## **4 ТРЕБОВАНИЯ БЕЗОПАСНОСТИ**

<span id="page-4-0"></span>4.1 При проведении поверки необходимо соблюдать требования техники безопасности, предусмотренные «Правилами технической эксплуатации электроустановок потребителей» и «Правилами техники безопасности при эксплуатации электроустановок потребителей» (изд.З), ГОСТ 12.2.007.0-75, ГОСТ 12.1.019-79, ГОСТ 12.2.091-94 и требования безопасности, указанные в технической документации на применяемые эталоны и вспомогательное оборудование.

4.2 Любые подключения приборов производить только при отключенном напряжении питания системы.

## **ВНИМАНИЕ! На открытых контактах клеммных колодок системы напряжение опасное для жизни - 220 В.**

4.3 К поверке допускаются лица, изучившие руководство по эксплуатации (РЭ) на систему, знающие принцип действия используемых средств измерений и прошедшие инструктаж по технике безопасности (первичный и на рабочем месте) установленным в организации порядком.

4.4 К поверке допускаются лица, освоившие работу с приборами и используемыми эталонами и аттестованными в качестве поверителей.

<span id="page-4-1"></span>4.5 Лица, участвующие в поверке системы, должны пройти обучение по технике безопасности и производственной санитарии при работе в условиях её размещения.

## **5 УСЛОВИЯ ПОВЕРКИ**

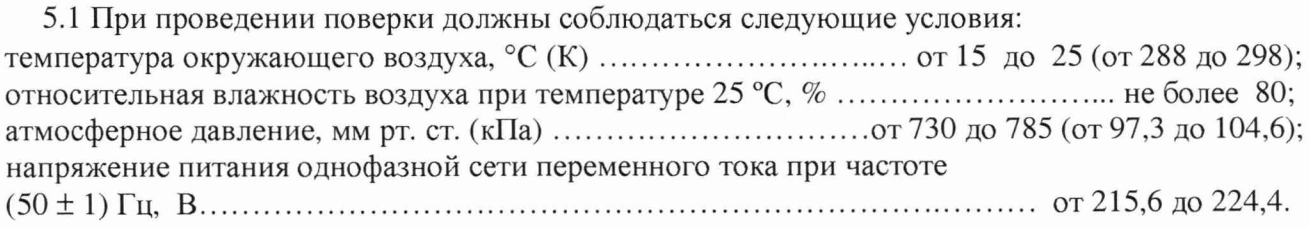

## **6 ПОДГОТОВКА К ПОВЕРКЕ**

6.1 При подготовке к поверке:

проверить наличие свидетельств о поверке рабочих эталонов;

проверить целостность электрических цепей ИК;

включить питание аппаратуры системы;

перед началом поверки измерить и занести в протокол поверки условия окружающей среды (температура, влажность воздуха и атмосферное давление).

## **7 ПРОВЕДЕНИЕ ПОВЕРКИ**

7*.1 Внешний осмотр*

- проверить комплектность;

- отсутствие механических повреждений;

- исправность органов управления (четкость фиксации положения переключателей и кнопок, возможность установки переключателей в любое положение);

- отсутствие нарушений экранировки линий связи;

- отсутствие обугливания и следов разрушения и старения изоляции внешних токоведущих частей системы;

- отсутствие неудовлетворительного крепления разъемов;

- заземление электронных блоков системы;

- наличие товарного знака изготовителя, заводского номера системы и состояние лакокрасочного покрытия.

## СТ6-009.01 МП

7.1.2 Результаты внешнего осмотра считать положительными, если выполняются вышеперечисленные требования, в противном случае система бракуется и направляется в ремонт.

7.2 Опробование

7.2.1 Опробование системы проводить в следующем порядке:

1) к входам системы подключить датчики;

 $(2)$ при невозможности подключения какого-либо датчика, его заменить имитатором (источником эквивалентного сигнала);

- 3) включить систему, подать напряжение питания на все ее компоненты;
- $4)$ запустить программное обеспечение «Гарис»;
- 5) провести контроль показаний всех ИК системы.

7.2.2 Результаты опробования считать положительными, если измеренные значения контролируемых параметров по всем ИК соответствуют значениям, характерным для этих режимов работы.

7.3 Определение приведенной погрешности измерений крутящего момента силы

7.3.1 Определение приведенной погрешности измерений крутящего момента силы проводить поэлементным методом.

Для этого необходимо:

7.3.2 Отключить сигнальный разъем St1/MD от датчика крутящего момента силы.

7.3.3 Провести поверку датчика крутящего момента силы в соответствии с документом «Датчики крутящего момента силы серии Т4A, T5, T10F, T20WN, T32FNA, T34FN, TB 1A, TB 2 фирмы «Hottinger Baldwin Messtechnik Gmb H. Методика поверки» утвержденным руководителем ГЦИ СИ ФГУ «РОСТЕСТ-МОСКВА» в январе 2006 г. с использованием основного поверочного оборудования в соответствии с ГОСТ 8.541 - установок образцовых для поверки СИ крутящего момента силы (диапазоны измерений от 0,1 до 20000 Н·м, пределы допускаемой относительной погрешности измерений  $\pm$  (0,05-3) %.

7.3.4 Включить компьютер с предустановленным программным обеспечением: MS Office, «НВМ Assistant», «Гарис».

7.3.5 Собрать схему для определения приведенной погрешности измерения крутящего момента силы согласно рисунку 1 приложения А.

7.3.6 Сигнал генератора подать на 1 и 4 гнезда разъема кабеля датчика крутящего момента силы.

7.3.7 Запустить «HBM Assistant», выбрав в поле interface соединение USB и нажав кнопку «Open».

7.3.7.1 На вкладке «Transducer» в колонке «Transducer circuit» напротив второго канала (далее везде работать со вторым каналом) в выпадающем списке выбрать «Frequency  $(20 \text{ kHz})\%$ .

7.3.7.2 На вкладке «Input characteristic» в колонке «Phys. Unit» в выпадающем списке выбрать «mV».

7.3.7.3 На вкладке «Input characteristic» в колонке «Unit.» в выпадающем списке выбрать «kHz».

## CT6-009.01 MII

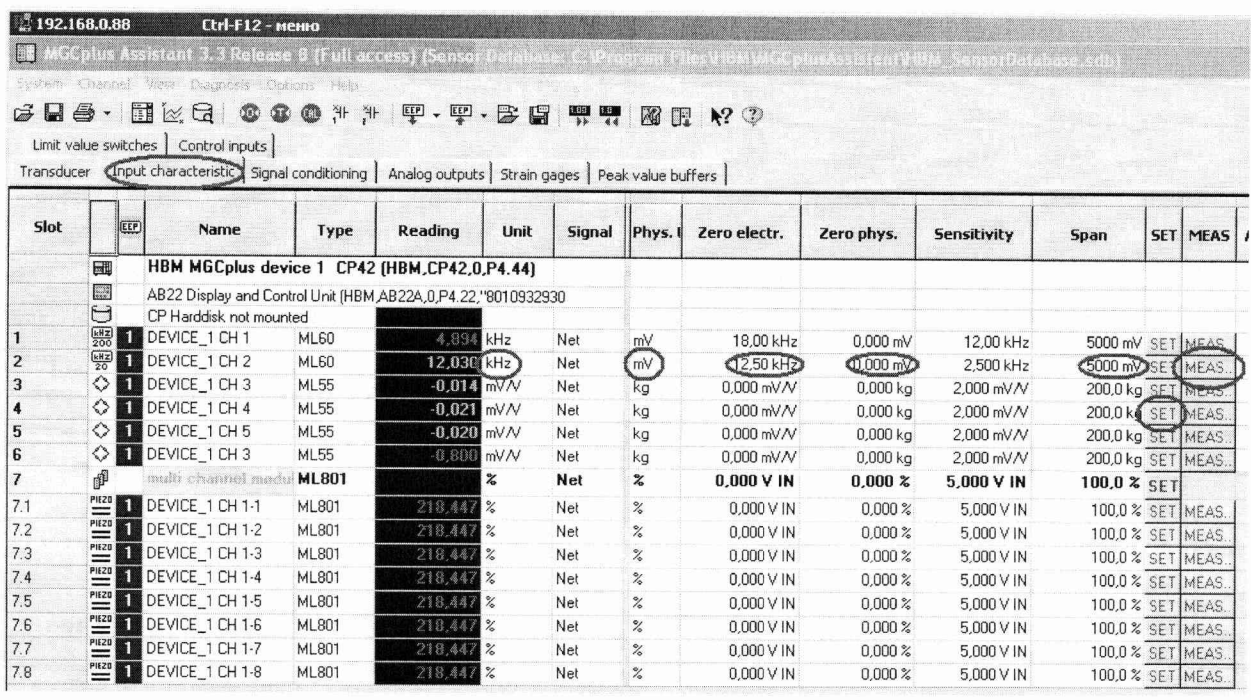

7.3.7.4 Рабочий интервал данного канала [10; 15] kHz, для увеличения точности рабочий интервал аналогового выхода, в вольтах, сделать соответственно [-5; 5] В. Поэтому в колонке «Zero electr.» вписать 12,5 kHz.

7.3.7.5 На вкладке «Input characteristic» в колонке «Zero phyz.» вписать 0 mV.

7.3.7.6 На вкладке «Input characteristic» в колонке «Span» вписать 5000 mV.

7.3.7.7 На вкладке «Input characteristic» в колонке «MEAS» нажать на кнопку «MEAS...», после этого откроется диалог тарировки датчика.

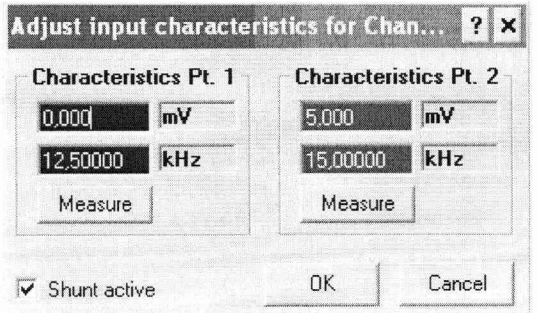

7.3.7.8 В столбике «Characteristics Pt. 1» вписать 0 mV и 12,5 kHz, а в столбике «Characteristics Pt. 2» вписать 5000 mV и 15 kHz. И нажать «ОК».

7.3.7.9 На вкладке «Analog outputs» в колонке «X2 (Volt)» вписать 5 V.

7.3.7.10 На вкладке «Analog outputs» в колонке «Y2 (Phyz)» вписать 5000 mV. И нажать кнопку «SET».

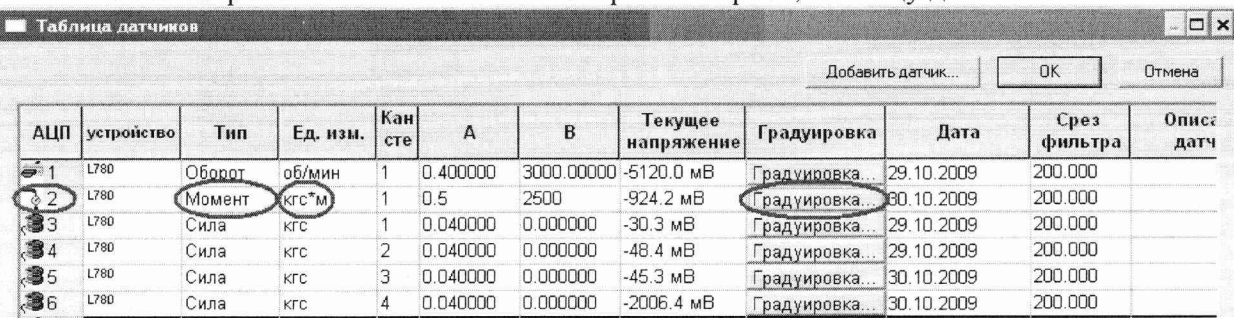

7.3.8 Закрыть «НВМ Assistant» и открыть «Гарис», таблицу датчиков.

7.3.8.1 В колонке «Тип» напротив второго канала (далее работаем только с ним), в выпадающем списке выбрать тип датчика «момент», единицы измерения выберутся автоматически.

7.3.8.2 Нажать кнопку «Градуировка».

7.3.8.3 Поставить галочку возле слов «обр влтмт».

7.3.8.4 Рабочий диапазон аналогового входа [-5; 5] В и [0; 500] кгс-м, заполнить таблицу тарировки соответствующим образом, в столбике образцовый 0 и 500 кгс-м, а в столбике вольтметр напротив 0 кгс $\cdot$ м - 5000 мВ, а напротив 500 кгс $\cdot$ м - 5000 мВ. Нажать кнопку «Применить», нажать «ОК», закрыть таблицу датчиков, нажав «ОК».

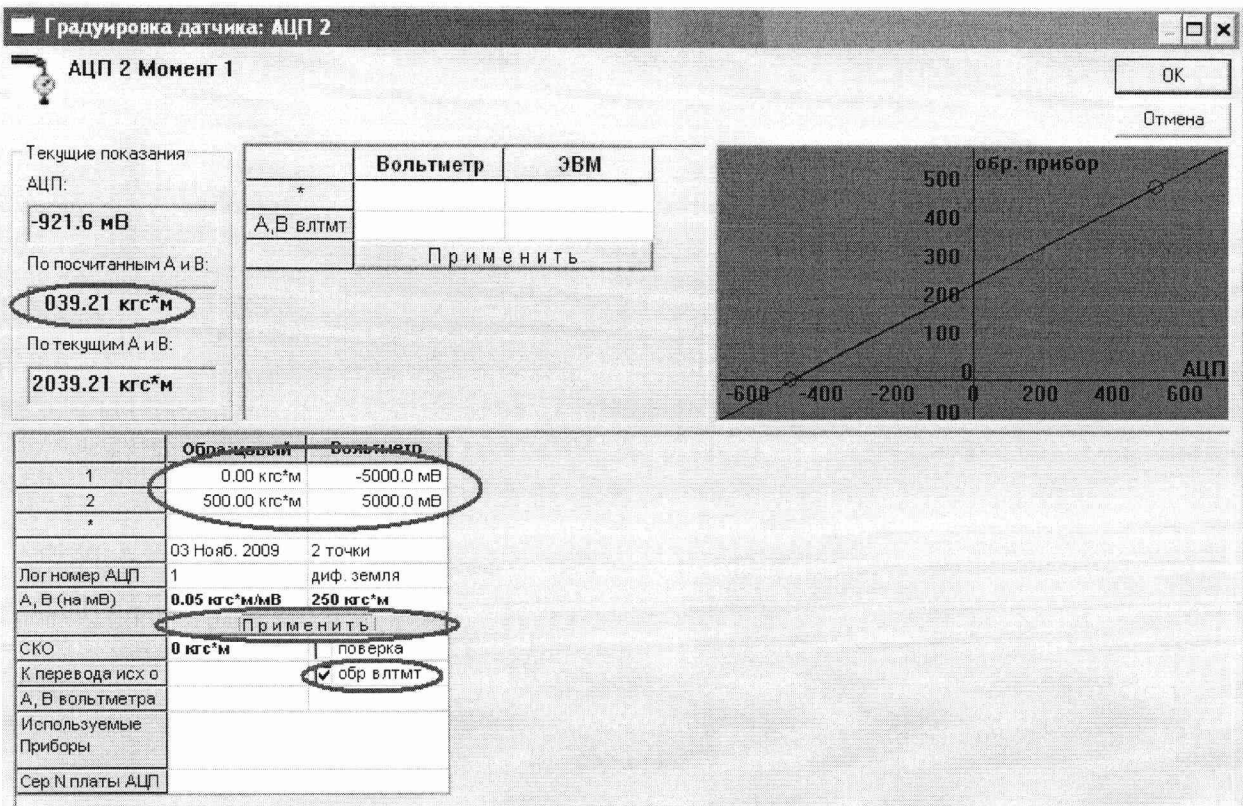

7.3.9 Установить на генераторе выходной сигнал частотой 10 кГц, что соответствует крутящему моменту равному нулю. Проверить установку частоты с помощью частотомера 43-66. Проверить установку 0 в окошке «По текущим А и В». Зафиксировать значение крутящего момента силы в таблицу 3.

7.3.10 Произвести контрольные операции на отметках шкалы генератора 11, 12, 13, 14, 15 кГц, что соответствует крутящим моментам силы 100, 200, 300, 400, 500 кгс-м.

7.3.10.1 Установить на генераторе значение 11 кГц и зафиксировать на компьютере значение крутящего момента силы соответствующего 100 кгс-м.

7.3.10.2 Повторить операции по п.п. 7.3.10.1 на остальных отметках шкалы генератора п. 7.3.10.

7.3.10.3 Операции по п.п. 7 .3.9-7.3.10.2 повторить 3 раза и записать результаты измерений в таблицу 3.

Таблица 3

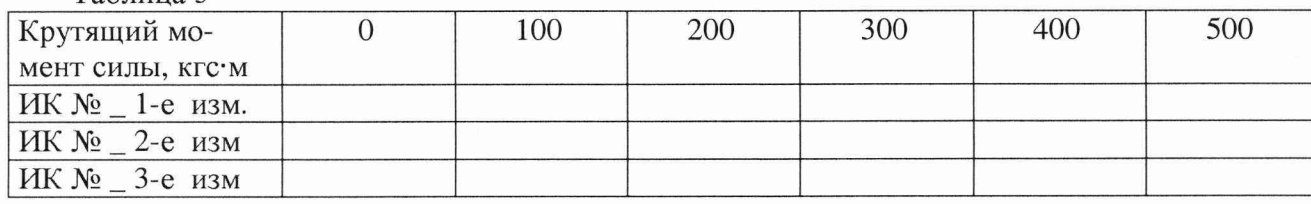

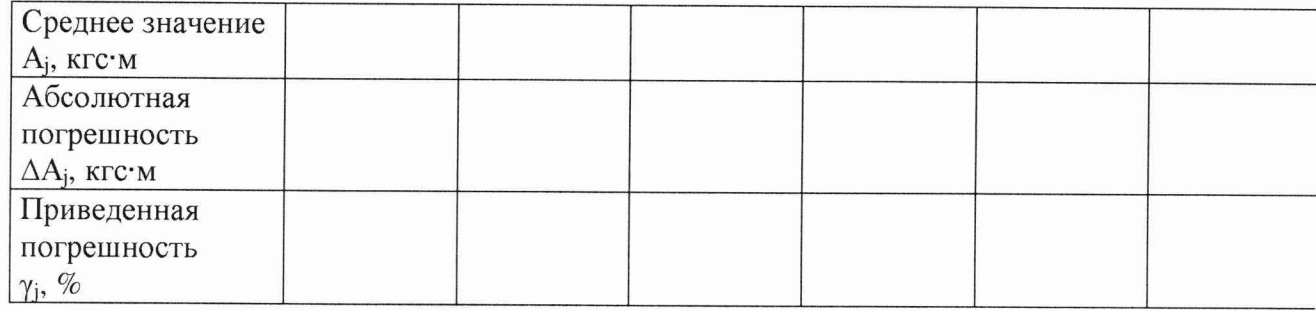

7.3.11 Рассчитать максимальное значение приведенной погрешности измерений ИК крутящего момента силы  $\gamma_{\text{max}}$  в соответствии с разделом 8 методики.

7.3.12 Рассчитать суммарную приведенную погрешность измерений крутящего момента силы по формуле (1):

$$
\gamma = \pm \mathbf{K} \cdot \sqrt{\gamma_{\scriptscriptstyle \mathrm{A}}^2 + \gamma_{\scriptscriptstyle \mathrm{B}}^2}
$$
 (1)

где  $\gamma_A$ - приведенная погрешность датчика момента силы, %;

 $\gamma$ <sub>п</sub> - приведенная погрешность ИК, %

К - коэффициент, определяемый значением доверительной вероятности Р (К применяется равным 1,1 при доверительной вероятности 0,95).

7.3.13 Результаты поверки считать положительными, если значения приведенной (к верхнему пределу) погрешности измерений крутящего момента силы находятся в пределах  $\pm 1.5$  %, в противном случае ИК бракуется и направляется в ремонт.

7.3.14 Восстановить линии связи.

7.4 Определение приведенной погрешности измерений частоты переменного тока, соответствующей частоте вращения

7.4.1 Отключить сигнальный разъем St2/n от датчика крутящего момента силы.

7.4.2 Включить компьютер с предустановленным программным обеспечением: MS Office, «НВМ Assistant», «Гарис».

7.4.3 Собрать схему для определения приведенной погрешности измерения частоты переменного тока, соответствующей частоте вращения согласно рисунку 2 приложения А.

7.4.4 Сигнал генератора подать на 1 и 6 гнезда разъема кабеля измерения частоты вращения.

7.4.5 Запустить «НВМ Assistant», выбрав в поле interface соединение USB и нажав кнопку «Open».

7.4.5.1 На вкладке «Transducer» в колонке «Transducer circuit» напротив первого канала(далее будем работать с первым каналом) в выпадающем списке выбрать «Frequency  $(200 \text{ kHz})$ ».

7.4.5.2 На вкладке «Input characteristic» в колонке «Phys. Unit» в выпадающем списке выбрать «mV».

7.4.5.3 На вкладке «Input characteristic» в колонке «Unit.» в выпадающем списке выбрать «kHz».

7.4.5.4 Рабочий интервал данного канала [0; 30] kHz, для увеличения точности рабочий интервал аналогового выхода, в вольтах, сделать соответственно [-5; 5] В. Поэтому в колонке «Zero electr.» вписать 15 kHz.

7.4.5.5 На вкладке «Input characteristic» в колонке «Zero phyz.» вписать 0 mV.

7.4.5.6 На вкладке «Input characteristic» в колонке «Span» вписать 5000 mV.

7.4.5.7 На вкладке «Input characteristic» в колонке «MEAS» нажать на кнопку «MEAS...», после этого откроется диалог тарировки датчика.

7.4.5.8 В столбике «Characteristics Pt. 1» вписать 0 mV и 15 kHz, а в столбике «Characteristics Pt. 2» вписать 5000 mV и 30 kHz. И нажать «ОК».

7.4.5.9 На вкладке «Analog outputs» в колонке «X2 (Volt)» вписать 5 V.

7.4.5.10 На вкладке «Analog outputs» в колонке «Y2 (Phyz)» вписать 5000 mV. И нажать кнопку «SET».

7.4.6 Закрыть «НВМ Assistant» и открыть «Гарис», таблицу датчиков.

7.4.6.1 В колонке «Тип» напротив первого канала (далее работаем только с ним), в выпадающем списке выбрать тип датчика «Оборот», единицы измерения выберутся автоматически.

7.4.6.2 Нажать кнопку «Градуировка».

7.4.6.3 Поставить галочку возле слов «обр влтмт».

7.4.6.4 Рабочий диапазон аналогового входа [-5; 5] В и [0; 5000] об/мин, заполнить таблицу тарировки соответствующим образом, в столбике образцовый 0 и 5000 об/мин, а в столбике вольтметр напротив 0 об/мин - 5000 мВ, а напротив 5000 об/мин - 5000 мВ. Нажать кнопку «Применить», нажать «ОК». закрыть таблицу датчиков, нажав «ОК».

7.4.7 Установить на генераторе выходной сигнал частотой 6 кГц, что соответствует частоте вращения 1000 об/мин.

Синхроколесо датчика крутящего момента дает 360 импульсов за оборот, и за 1000 об/мин частота импульсов f составит:

 $f = 1000 \cdot 360 / 60 = 6000 \Gamma$ H.

Проверить установку частоты с помощью частотомера 43-66. Проверить значение частоты вращения в окошке «По текущим А и В». Зафиксировать значение частоты вращения в таблицу 4.

7.4.8 Произвести контрольные операции на отметках шкалы генератора 6, 12, 18, 24 и 30 кГц, что соответствует частоте вращения 1000, 2000, 3000, 4000 и 5000 об/мин.

7.4.8.1 Установить на генераторе значение 12 кГц и зафиксировать на компьютере значение частоты вращения 2000 об/мин.

7.4.8.2 Повторить операции по п.п. 7.4.8.1 на остальных отметках шкалы генератора п. 7.4.8.

7.4.8.3 Операции по п.п. 7.4.8.1-7.4.8.2 повторить 3 раза и записать результаты измерений в таблицу 4.  $T_2$ блица 4

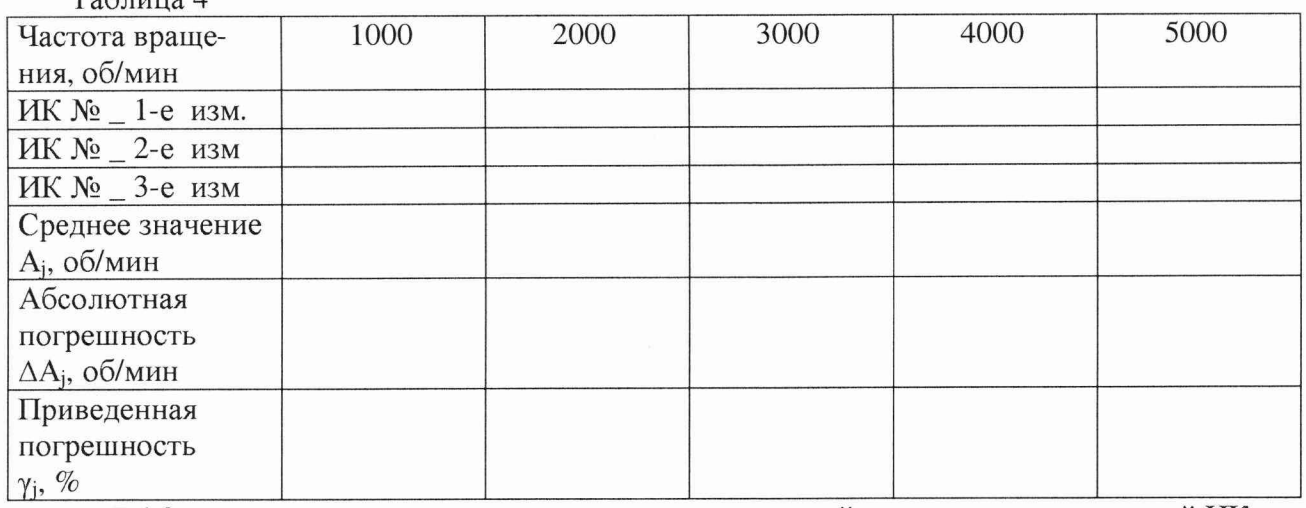

7.4.9 Рассчитать максимальное значение приведенной погрешности измерений ИК частоты переменного тока, соответствующей частоте вращения  $\gamma_{\text{max}}$  в соответствии с разделом 8 методики поверки.

7.4.10 Результаты поверки считать положительными, если значения приведенной (к верхнему пределу) погрешности измерений частоты переменного тока, соответствующей частоте вращения находятся в пределах  $\pm 0.5$  %, в противном случае ИК бракуется и направляется в ремонт.

7.4.11 Восстановить линии связи канала.

*7.5 Определение приведенной погрешности измерений силы*

7.5.1 Установить в раму для нагружения динамометр ДОРМ-3-2У последовательно с датчиком силы S9.

7.5.2 Включить компьютер с предустановленным программным обеспечением: MS Office, «НВМ Assistant», «Гарис».

7.5.3 Собрать схему для определения приведенной погрешности измерений силы согласно рисунку 3 приложения А.

7.5.4 Запустить «НВМ Assistant», выбрав в поле interface соединение USB и нажав кнопку «Ореп».

7.5.4.1 На вкладке «Transducer» в колонке «Transducer circuit» напротив выбранного канала силы (далее будем работать с этим каналом) в выпадающем списке выбрать «SG full bridge».

7.5.4.2 На вкладке «Input characteristic» в колонке «Phys. Unit» в выпадающем списке выбрать «kg».

7.5.4.3 На вкладке «Input characteristic» в колонке «Unit.» в выпадающем списке выбрать «kg».

7.5.4.4 Рабочий интервал данного канала [0; 200] kg, рабочий интервал аналогового выхода, в вольтах, сделать соответственно [0; 5] В. Поэтому в колонке «Zero electr.» вписать 0 mV/V.

7.5.4.5 На вкладке «Input characteristic» в колонке «Zero phyz.» вписать 0 kg.

7.5.4.6 По паспорту ищем чувствительность датчика, в нашем случае 2 mV/V = 2 kN  $=$  200 kg, поэтому на вкладке «Input characteristic» в колонке «Sensitivity» вписать 2 mV/V, а в колонке «Span» 200 kg.

7.5.4.7 На вкладке «Analog outputs» в колонке «Х2 (Volt)» вписать 5 V.

7.5.4.8 На вкладке «Analog outputs» в колонке «Y2 (Phyz)» вписать 200 kg. И нажать кнопку «SET».

7.5.5 Закрыть «НВМ Assistant».

7.5.6 Заархивировать градуировочные данные для последующих испытаний. Для этого: открыть директорию «C:\\Garis», создать архив папки «ТаЫ», нажатием правой кнопки мыши и выбрав пункт «добавить в архив».

В диалоговом окошке «Имя и параметры архива» в пункте «Имя архива»: указать простое для понимания имя: указать дату градуировки, указать номер стенда, к которому подключена система измерения.

Например: *Стенд152 градуировка от 12.05.09.гаг*

7.5.7 Распаковать архив созданный при первичной поверке, в котором должна быть папка «ТаЫ». Скопировать папку, в директорию «C:\\Garis» с заменой имеющихся в папке файлов на файлы из архива.

7.5.8 Открыть «Гарис», таблицу датчиков.

7.5.9 В колонке «Тип» напротив соответствующего канала силы (далее работаем только с ним), в выпадающем списке выбрать тип датчика «Сила», единицы измерения выберутся автоматически.

7.5.10 Нажать кнопку «Градуировка».

7.5.11 Разгрузить силовую цепь до 0 и зафиксировать значение «0».

7.5.12 Нагрузить силовую цепь до 200 кгс и зафиксировать значение нагрузки на ПЭВМ.

Сохранить градуировочные коэффициенты нажатием кнопки «Применить». Нажать «ОК», закрыть таблицу датчиков, нажав кнопку «ОК».

7.5.13 Открыть таблицу датчиков, нажать кнопку «Градуировка», разгрузить силовую цепь до 0 и зафиксировать значение силы в окошке «По текущим А и В:».

7.5.14 Произвести контрольные операции по силе при нагрузках 40, 80, 120, 160, 200 кгс.

7.5.15 Установить значение силы 0 кгс и зафиксировать это значение в таблице 3.

7.5.16 Повторить операции по п. 7.5.14 в остальных точках измерения.

7.5.17 Операции по п. 7.5.14 - 7.5.15 повторить 3 раза и записать результаты измерений в таблицу 3.

Таблица 3

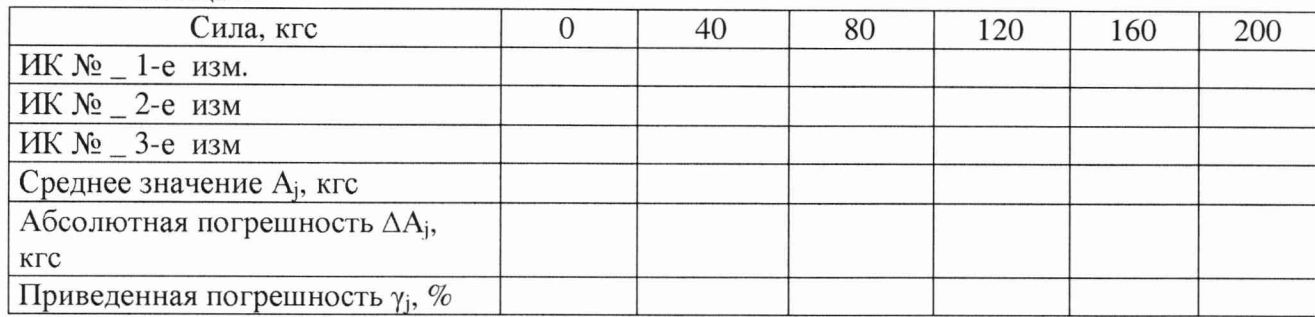

7.5.18 Рассчитать максимальное значение приведенной погрешности измерений ИК силы умах в соответствии с разделом 8 методики поверки.

7.5.19 Произвести поверку ИК № 2, 3 и 4 в соответствии с п. 6.5.1-6.5.17.

7.5.20 Результаты поверки считать положительными, если значения приведенной (к верхнему пределу) погрешности измерений силы находятся в пределах ± 1,5 *%.*

7.5.21 Установить датчик силы в измерительную цепь.

7.5.22 Повторить операции поверки 7.5.8 - 7.5.20 для остальных ИК.

7.5.23 Распаковать архив созданный при выполнении п. 6.5.6, в котором должна быть папка «ТаЫ». Скопировать папку, в директорию «C:\\Garis» с заменой имеющихся в папке файлов на файлы из архива.

#### *7.6 Определение абсолютной погрешности измерений температуры*

7.6.1 Поверка ИК температуры проводится поэлементным методом (для термопреобразователей сопротивления утвержденного типа).

Для этого необходимо:

7.6.1.1 Провести поверку устройства для измерения и контроля температуры УКТ38-Щ4.ТС в соответствии с методикой поверки МИ 3067-2007 «Измерители-регуляторы микропроцессорные и устройства для измерения и контроля температуры».

7.6.1.2 Провести поверку термопреобразователей сопротивления ДТС105-50М.В3.80 в соответствии с ГОСТ 8.624-2006.

7.6.1.3 Рассчитать погрешность измерений температуры ИК по формуле (2):

$$
\gamma = \pm \, \mathrm{K} \cdot \sqrt{\Delta_{\scriptscriptstyle\mathrm{A}}^2 + \Delta_{\scriptscriptstyle\mathrm{B}}^2} \,, \tag{2}
$$

где К - коэффициент, учитывающий неисключенную систематическую погрешность по МИ 2083-90 (К = 1,1 при доверительной вероятности  $P = 0.95$ );

 $\Delta_{\rm T}$  – абсолютная погрешность термопреобразователя сопротивления,  $^{\circ}C$ ;

 $\Delta$ <sub>п</sub> – абсолютная погрешность устройства УКТ38-Щ4.ТС, °С.

<span id="page-11-0"></span>7.6.1.4 Результаты поверки считать положительными, если значения абсолютной погрешности измерений температуры находятся в пределах  $\pm 2.0$  °С, в противном случае ИК бракуется и направляется в ремонт.

### **8 ОБРАБОТКА РЕЗУЛЬТАТОВ ИЗМЕРЕНИЙ**

8.1 Расчет погрешности ИК

Среднее арифметическое значение измеряемого физического параметра в j-той точке поверки рассчитать по формуле (3):

$$
A_j = \sum_{N}^{n} a_i,
$$
\n(3)

где  $i = 1, 2, 3, \ldots n$  - количество измерений в j-той точке проверки,  $j = 1, 2, 3, \ldots$ т - количество точек проверки.

Абсолютную погрешность ИК в j-той точке рассчитать по формуле (4):

$$
\Delta A_j = A_j - A_3 \tag{4}
$$

где  $\Delta A_i$  - абсолютная погрешность ИК системы.

А<sub>э</sub> - значение физической величины, воспроизведенное эталонным СИ.

8.2 Приведенную погрешность ИК параметра для каждой точки проверки определить по формуле (5):

$$
\gamma_j = \frac{\Delta A_j}{P_j} \cdot 100 \%, \qquad (5)
$$

где  $P_i$  – значение верхнего предела измерений (нормирующее значение).

<span id="page-12-0"></span>8.3 За максимальное значение погрешности ИК параметра принять наибольшее значение из погрешностей во всех точках поверки.

#### 9 ОФОРМЛЕНИЕ РЕЗУЛЬТАТОВ ПОВЕРКИ

9.1 Результаты поверки заносятся в Протокол поверки (Приложение Б).

9.2 При положительных результатах поверки оформляется свидетельство о поверке.

9.3 При отрицательных результатах поверки применение системы запрещается и на нее оформляется извещение о непригодности к применению с указанием причин забракования.

Начальник отдела ГЦИ СИ «Воентест» 32 ГНИИИ МО РФ

Научный сотрудник ГЦИ СИ «Воентест» 32 ГНИИИ МО РФ

Старший научный сотрудник ГЦИ СИ «Воентест» 32 ГНИИИ МО РФ

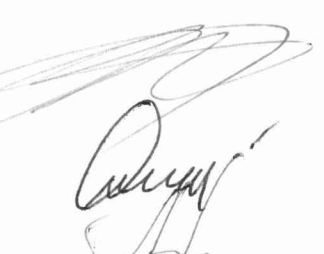

В.В. Хижняк

С.Н. Чурилов

А.А. Горбачев

 $\overline{\phantom{a}}$ 

## Приложение А (обязательное)

## Функциональные схемы поверки ИК

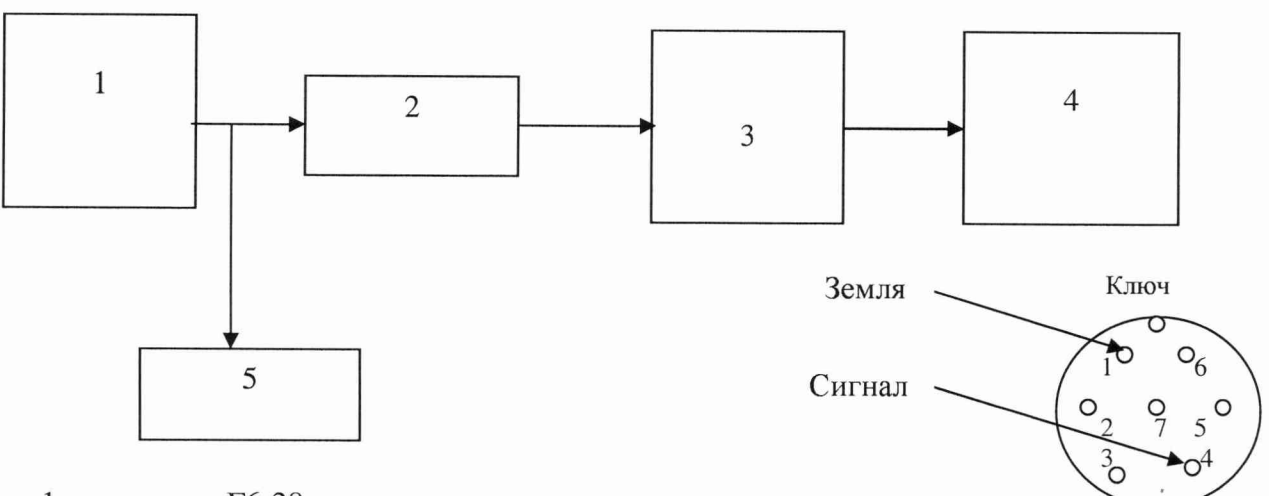

- 1 генератор  $\Gamma$ 6-28;
- 2 разъем кабеля измерения датчика крутящего момента силы;
- 3 вторичный преобразователь MGCplus;
- 4 персональный компьютер (с монитором);
- 5 частотомер ЧЗ-66.

Рисунок 1 - Функциональная схема поверки ИК крутящего момента силы

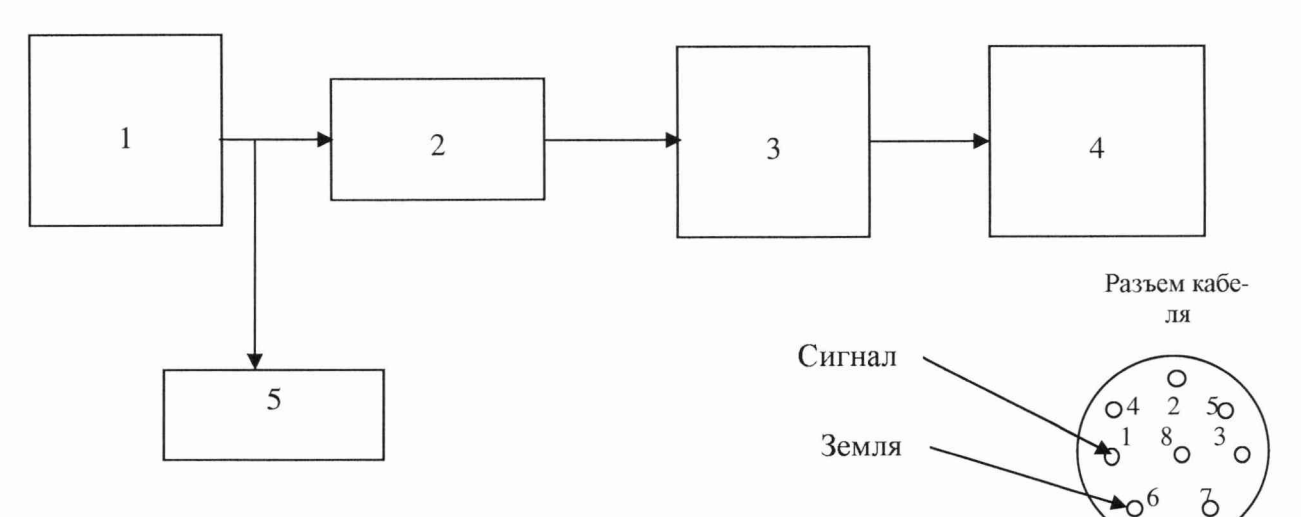

- 1 генератор Гб-28;
- 2 разъем кабеля измерения датчика крутящего момента силы;
- 3 вторичный преобразователь MGCplus;
- 4 персональный компьютер (с монитором);
- 5 частотомер ЧЗ-66.

Рисунок 2 - Функциональная схема поверки ИК частоты переменного тока, соответствующей частоте вращения

Кабельный

разъем

Ключ

 $\sim$ 

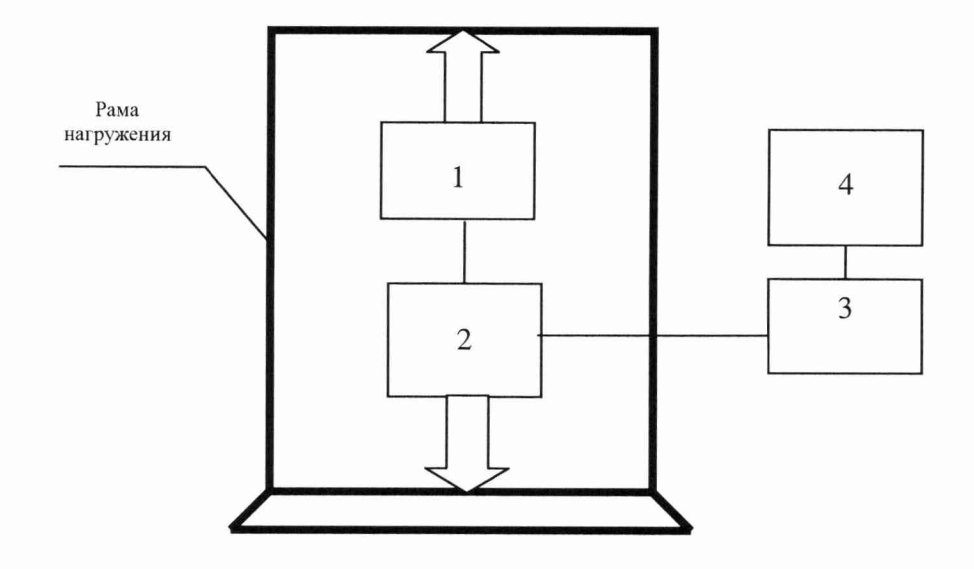

- 1 эталонный динамометр ДОРМ-3-2У;
- 2 датчик силы S9;
- 3 вторичный преобразователь MGCplus;
- 4 персональный компьютер (с монитором).

Рисунок 3 - Функциональная схема поверки ИК силы

## Приложение Б (рекомендуемое)

Форма протокола поверки РЖ

## **ПРОТОКОЛ**

## **поверки измерительного канала № .....**

 $\qquad \qquad$   $\qquad \qquad$   $\qquad \$ 

1 Вид поверки.............................................................................................................

2 Дата поверки............................................................................................................

3 Тип, применяемых тензорезисторов: ..................

4 Средства поверки

4.1 Рабочий эталон

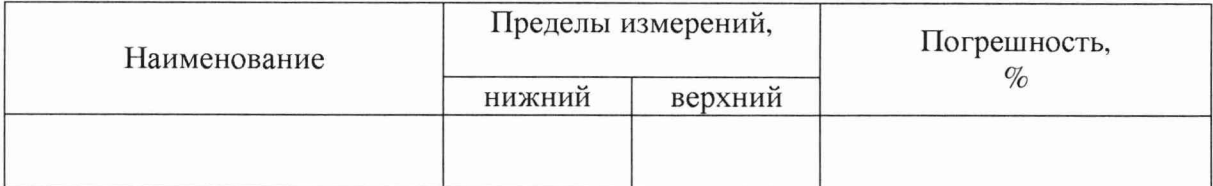

4.2 Вспомогательные средства: в соответствии с методикой поверки СТ6-009.01 МП.

### 5 Условия поверки

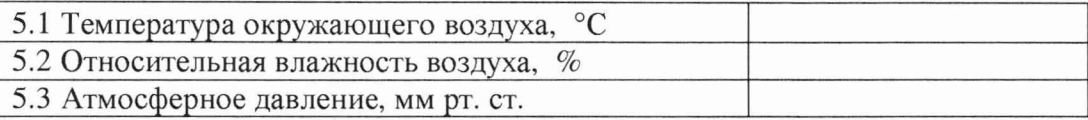

6 Результаты экспериментальных исследований

6.1 Внешний осмотр: ................................................ 6.2 Результаты опробования: .<br>. . . . . . 

6.3 Результаты метрологических исследований

6.3.1 Условия исследования

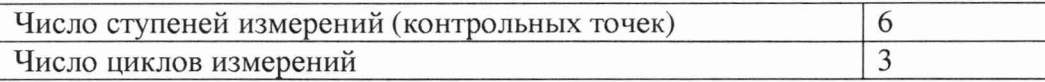

## 6.3.2 Задаваемые контрольные точки

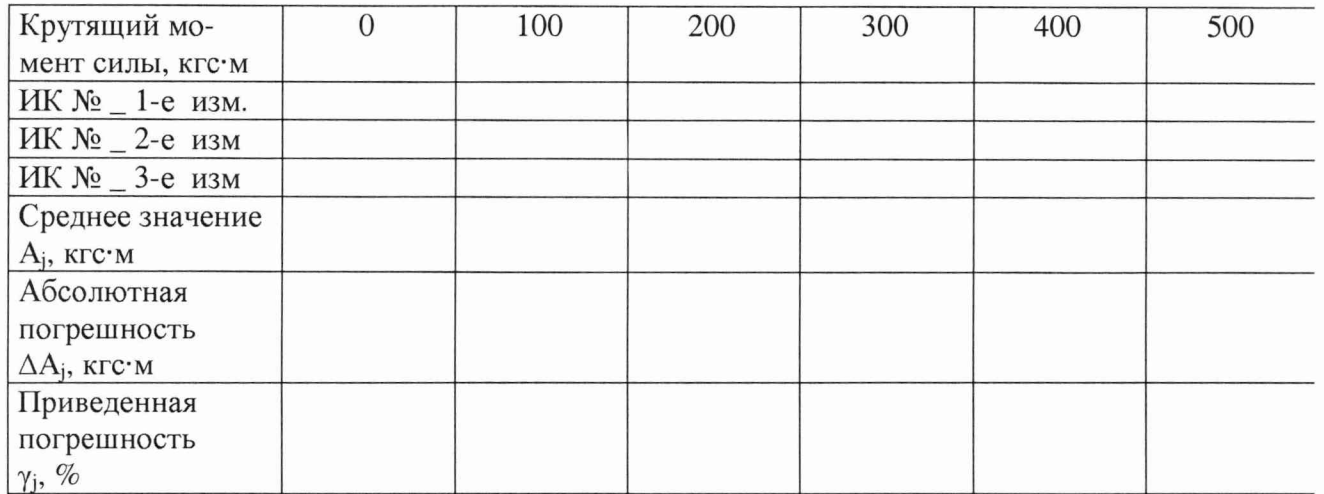

Результаты метрологических исследований и рабочие материалы, содержащие данные по погрешности ИК, приведены в приложении к настоящему протоколу. Расчет погрешности ИК производится в соответствии с методикой поверки СТ6-009.01 МП.

# 7 Вывод Погрешность измерительного канала.............................................................................. ............................................................................................................................................................................» Дата очередной поверки........................................................ Поверитель

(подпись, дата) (ф.и.о.)